## **HSIA Login Pass**

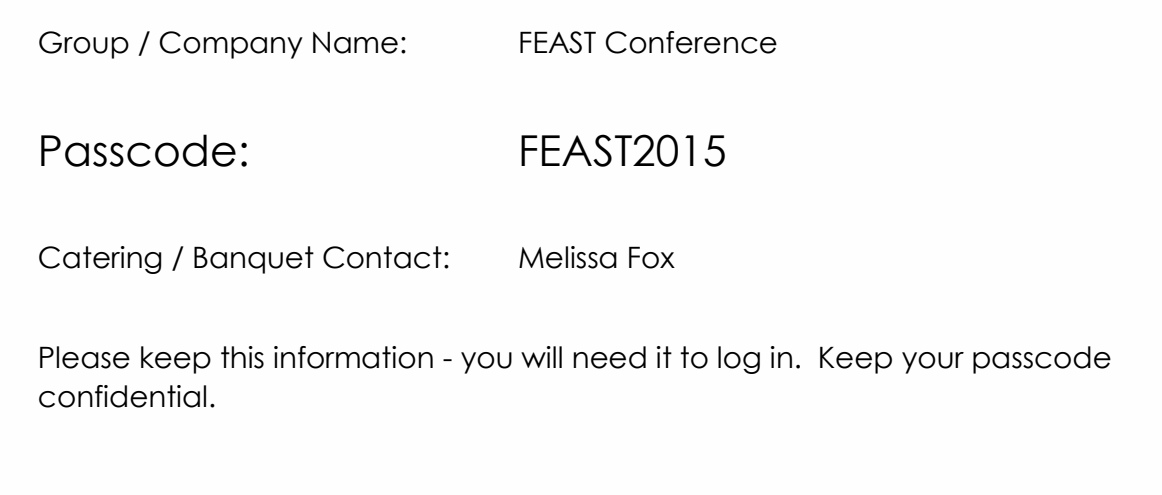

## Connection Instructions

1. Choose your connection.

**Wired connection** - Connect from your computer's Ethernet port to the Meeting room wall jack. **Wireless connection** - Activate your wireless NIC (Network Interface Controller). Select the hotel's wireless network labeled SANDKEY MEETING.

2. Start your Web Browser. The login page will open automatically.

3. Enter the Passcode listed above and agree to the Terms and Conditions. Click on **Access Internet** and you're online!

## Require Assistance?

If you require any assistance with your Internet connection, please call our 24/7 support line: at ext. 7888 or 1-888-266-1096.

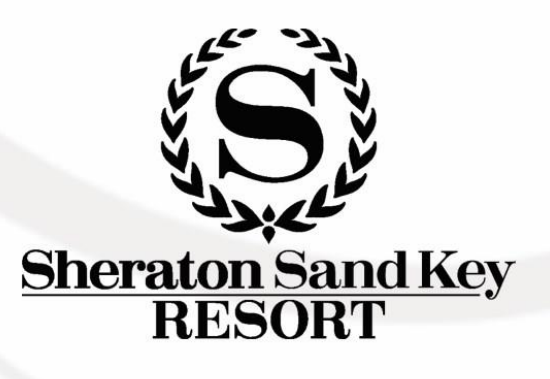